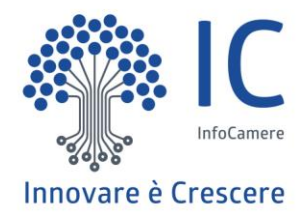

# **Impresa**

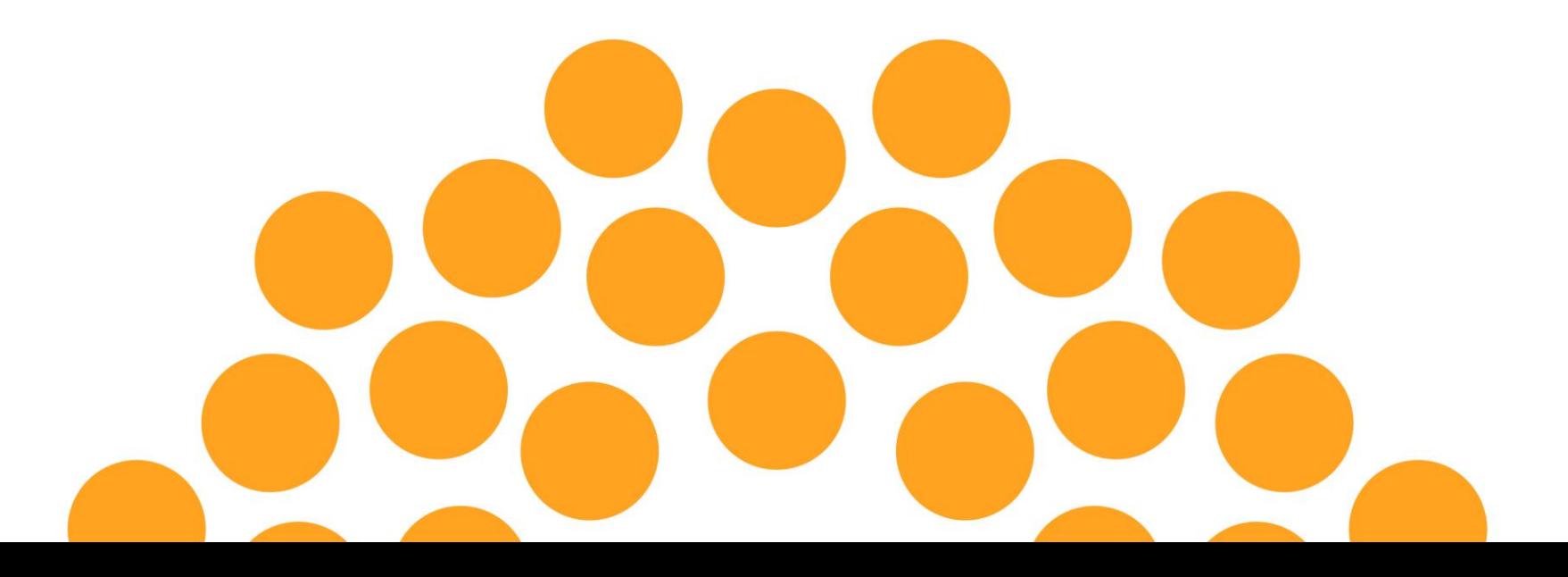

## **Pagina di Login**

Accedendo alla nuova sezione «Strumenti per scuole ed imprese» il legale rappresentante di impresa o ente privato eseguendo il login con SPID o CNS potrà utilizzare le funzioni di delega.

> Δ Area riservata Guide Chi siamo Contatti

Registro Nazionale per l'alternanza Я ScuolaLavoro \_ Il portale delle Camere di Commercio

#### Strumenti per scuole ed imprese

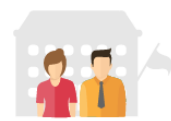

#### Sei un dirigente scolastico o un docente impegnato nella gestione delle attività di alternanza per la tua scuola?

Entra nell'area riservata: troverai ulteriori informazioni per conoscere meglio le imprese che offrono percorsi di alternanza e scoprire quali sono le più adatte per collaborare con la tua scuola

L'area riservata si arricchirà progressivamente di nuovi servizi per le scuole: se vuoi tenerti informato su tutte le novità entra con SPID o CNS ed inserisci la tua email per ricevere le comunicazioni. Ti avviseremo ogni volta che un nuovo servizio sarà disponibile.

Registra la tua scuola, se non l'hai ancora fatto, per richiedere alla Camera di Commercio l'abilitazione ai servizi.

#### Sei una impresa o un ente privato?

Entra nell'area riservata: se sei il legale rappresentante puoi farlo con CNS o con SPID. Nell'area riservata puoi

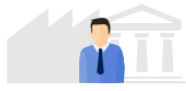

**COMING SOON** 

- · verificare se hai già iscritto al registro per l'alternanza scuola-lavoro tutte le imprese di cui sei legale rappresentante
- · assegnare o revocare la delega ad aggiornare i tuoi dati nel registro per l'alternanza scuola-lavoro a persone di tua fiducia dotate di firma digitale

L'area riservata si arricchirà progressivamente di nuovi servizi per rendere più semplice la collaborazione con le scuole: se vuoi tenerti informato su tutte le novità entra con CNS o SPID ed inserisci la tua email per ricevere le comunicazioni. Ti avviseremo ogni volta che un nuovo servizio sarà disponibile.

#### Coming soon...

Stiamo preparando nuovi servizi che aiuteranno le scuole e i soggetti ospitanti a collaborare nella costruzione e nella gestione dei percorsi di alternanza scuola-lavoro. Entra nell'area riservata con SPID o CNS e rilascia il consenso a ricevere informazioni. Ti

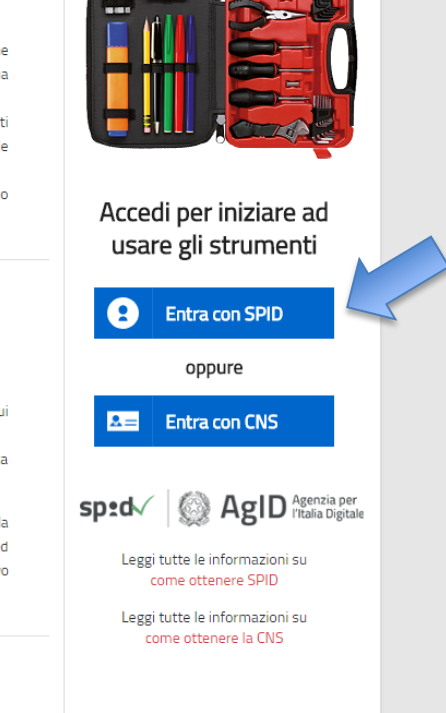

### **Lista imprese del legale rappresentante**

A seguito del login del legale rappresentante di impresa sarà inoltre visualizzato l'elenco di tutte le imprese di cui ha la rappresentanza e lo stato di iscrizione nel RASL.

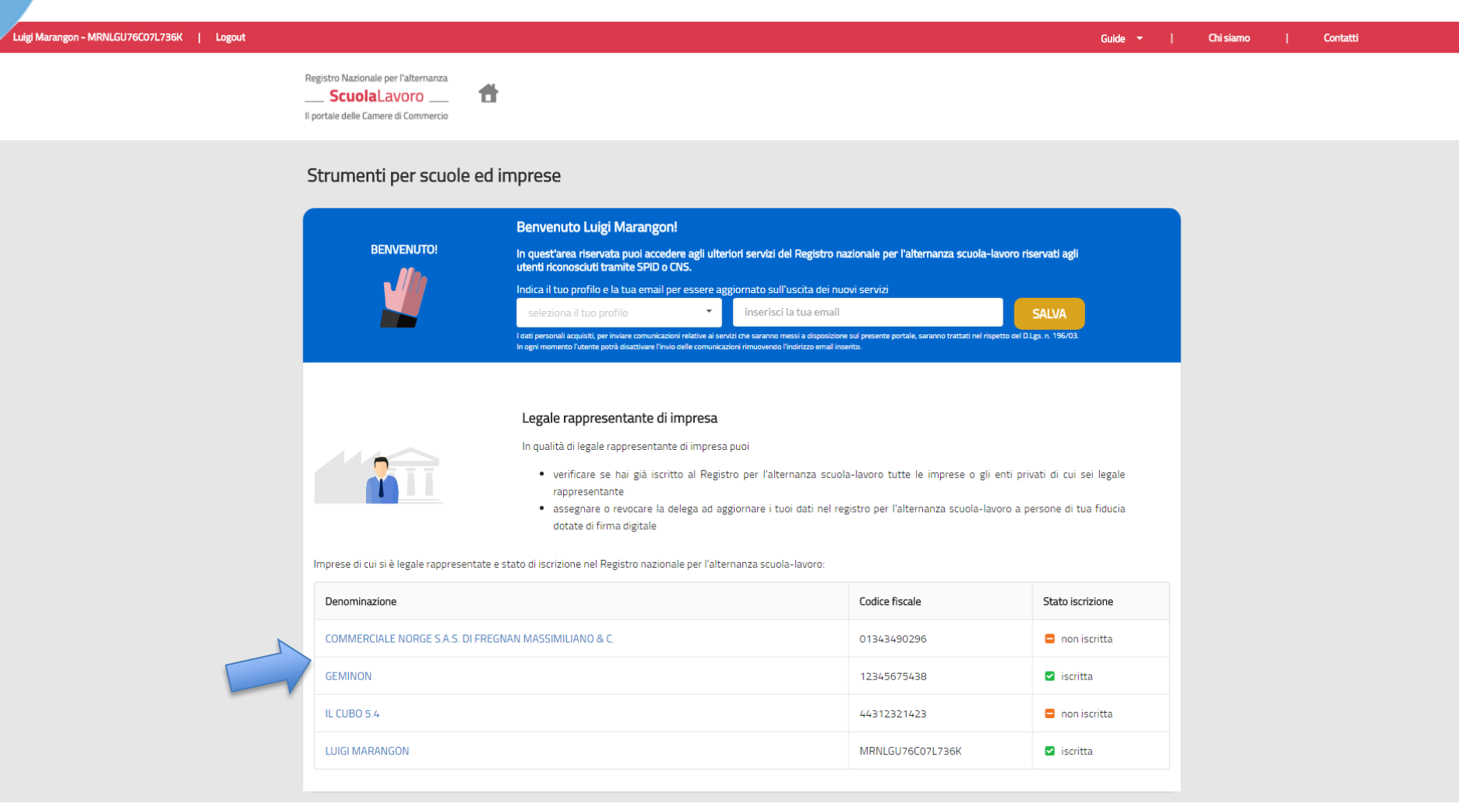

21

## **Accesso alle funzioni del legale rappresentante**

Clickando dalla lista sulla denominazione dell'impresa si atterra sulla pagina che permette di utilizzare

- la funzione di delega all'iscrizione/aggiornamento dell'impresa (se l'impresa è già stata iscritta al RASL);
- la funzione di iscrizione/aggiornamento dell'impresa; la pubblicazione delle informazioni iscritte o aggiornate sull'impresa richiederà la firma digitale del legale rappresentante (o eventuale delegato se l'impresa è già stata iscritta) o conferma tramite PEC dell'impresa.

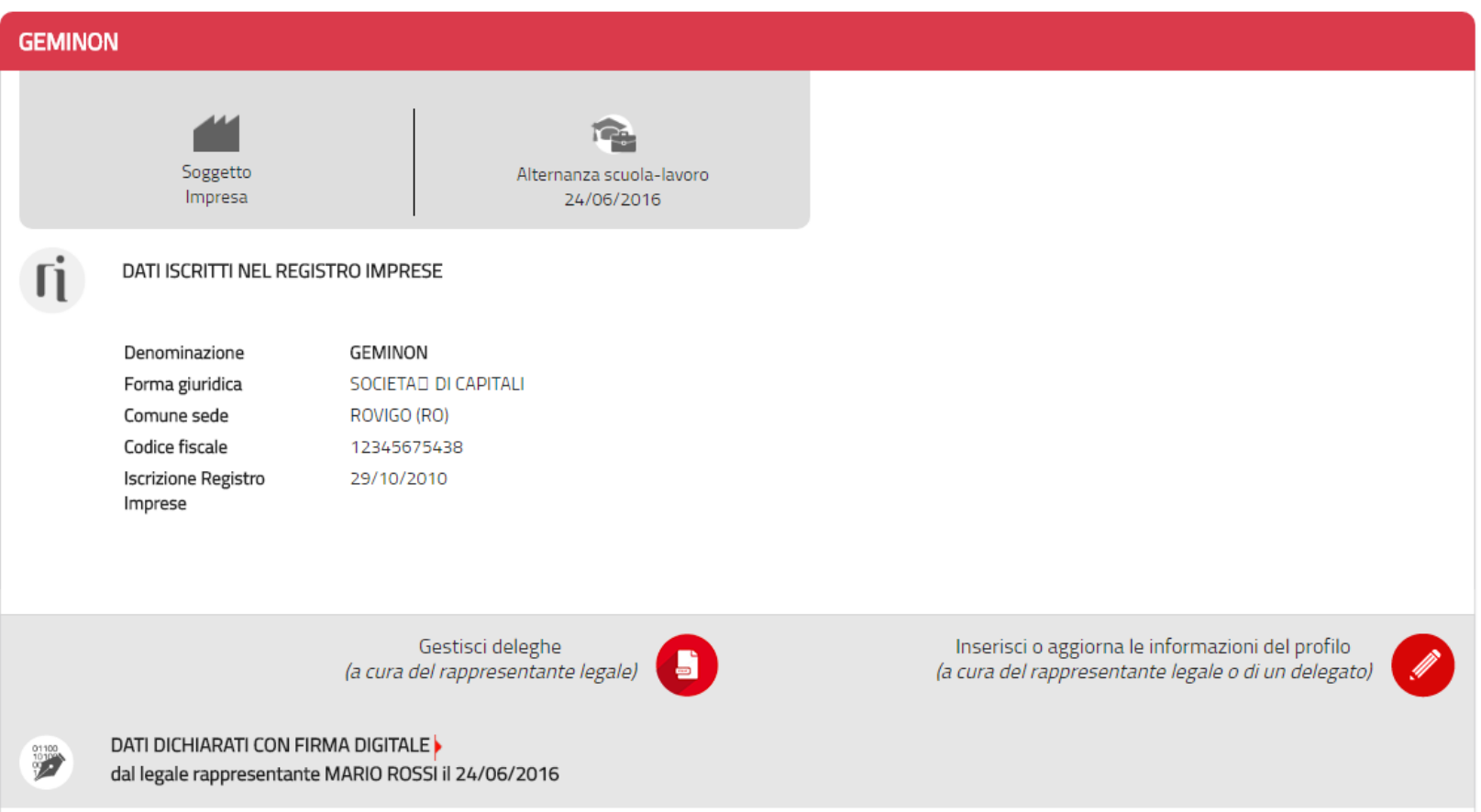